Como se inscrever na Semana Universitária do Instituto de Ciências Exatas (IE)

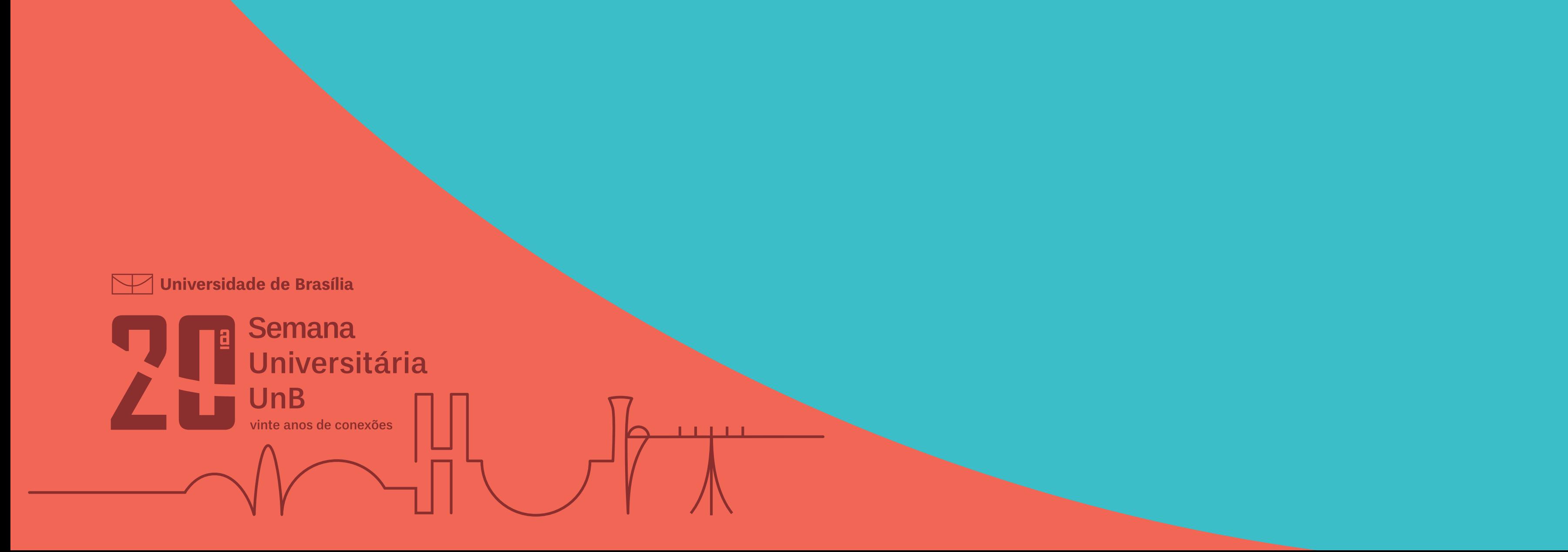

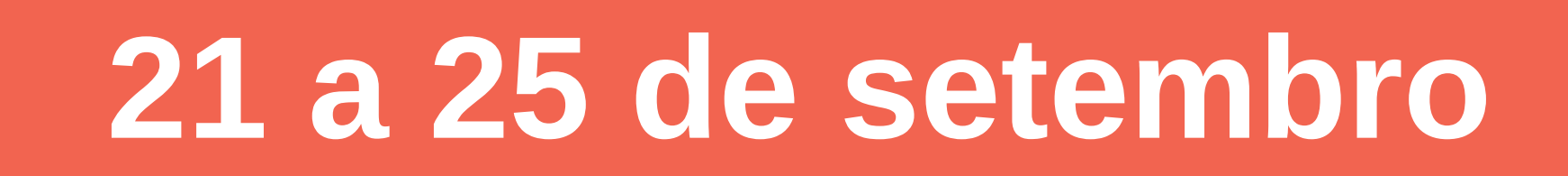

# Acesse o Sigaa e faça seu cadastro ou o login, caso já possua

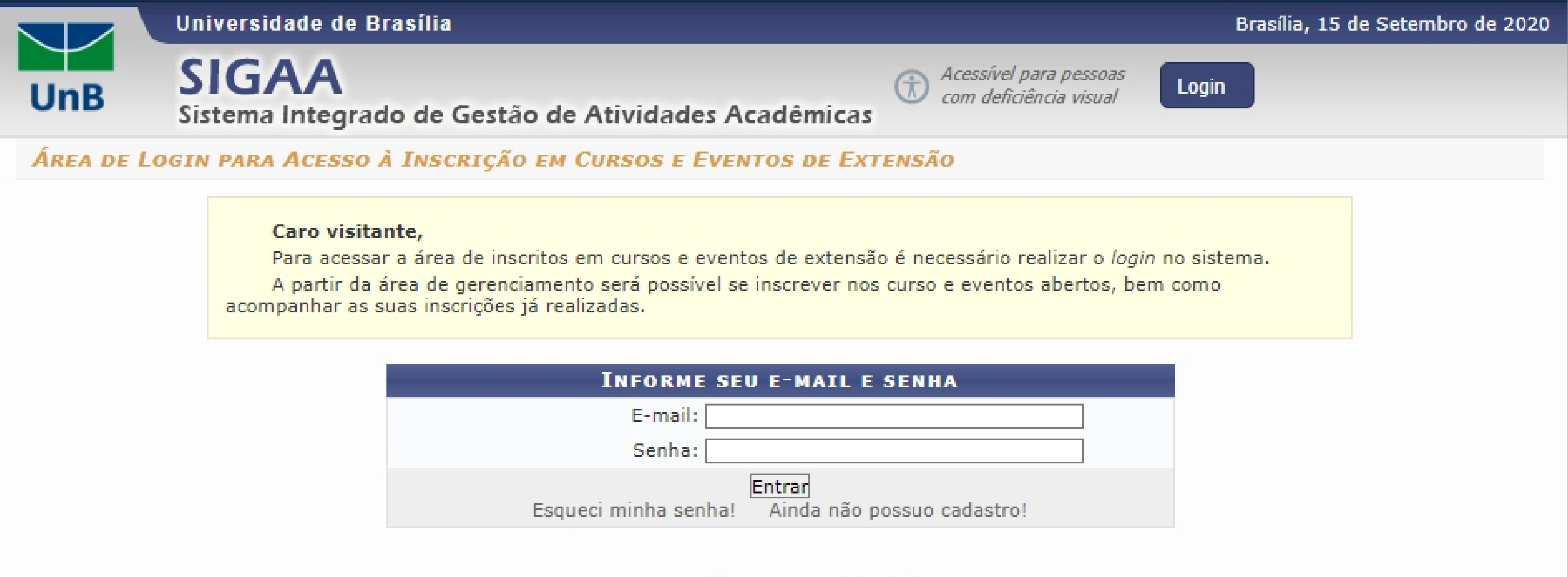

<< voltar ao menu principal

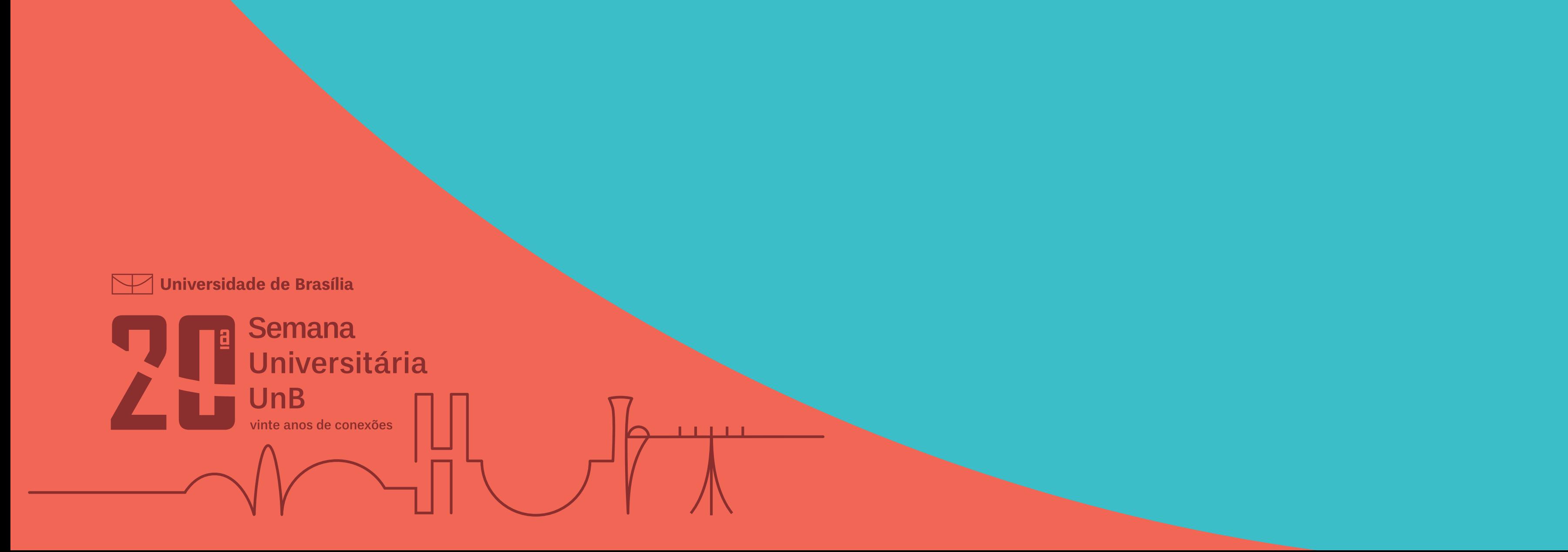

# Clique em "Cursos e Eventos Abertos"

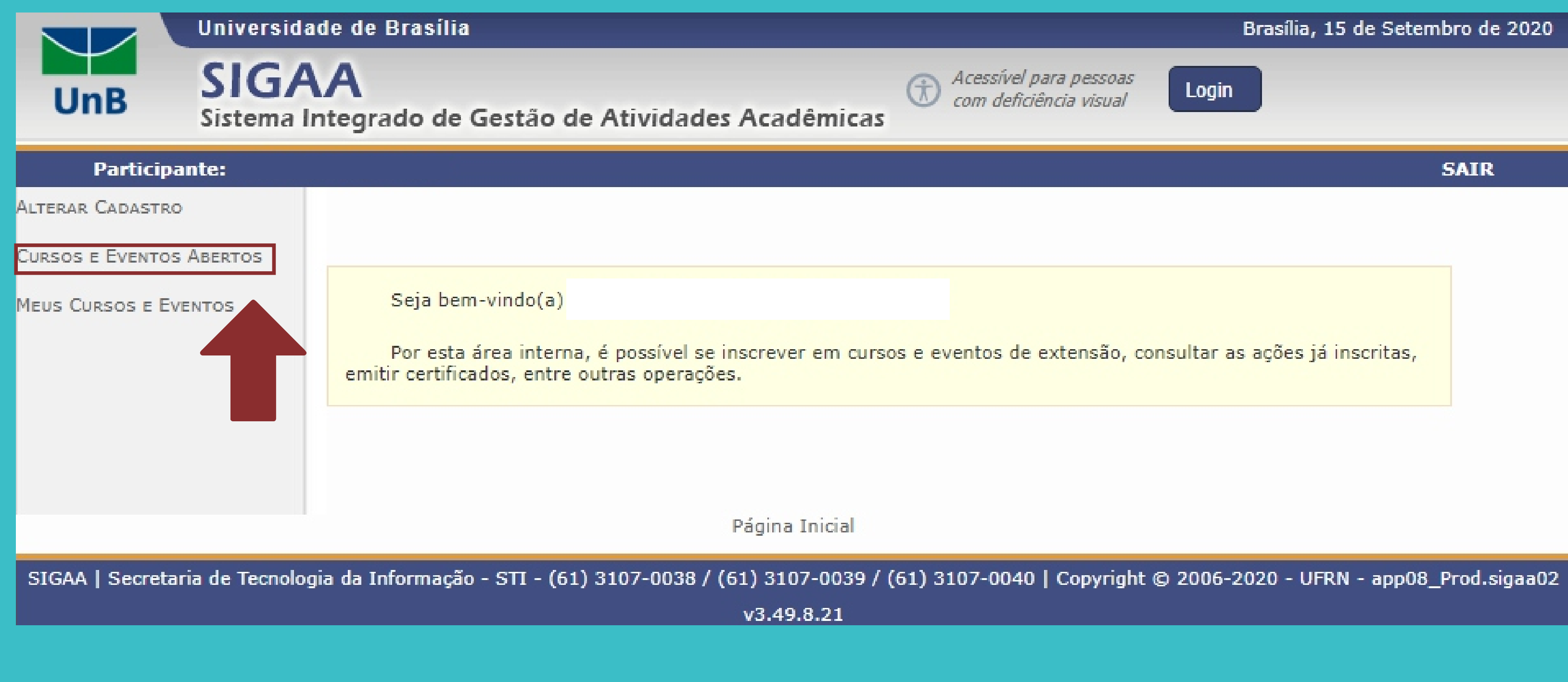

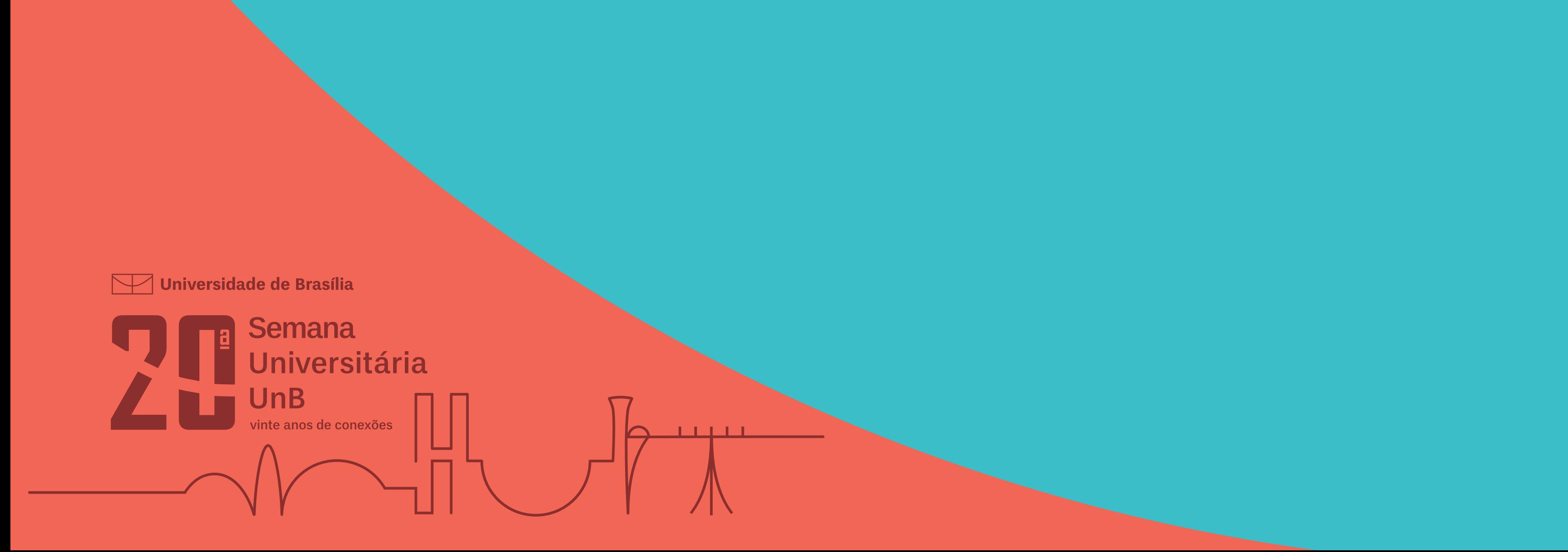

# Localize a Semuni do IE e se inscreva na atividade principal clicando na seta verde

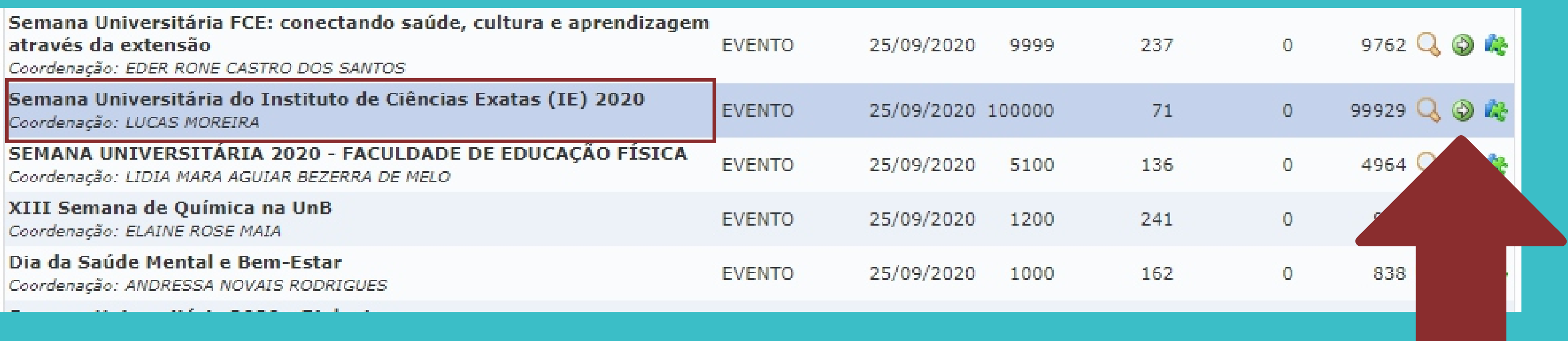

#### DICA: Para localizar nossa atividade,

#### utilize as teclas " ctrl+f " no teclado e pesquise: "exatas"

Universidade de Brasília

Semana Universitária UnB te anos de conexões

# Confirme a sua instituição de origem e confirme a inscrição

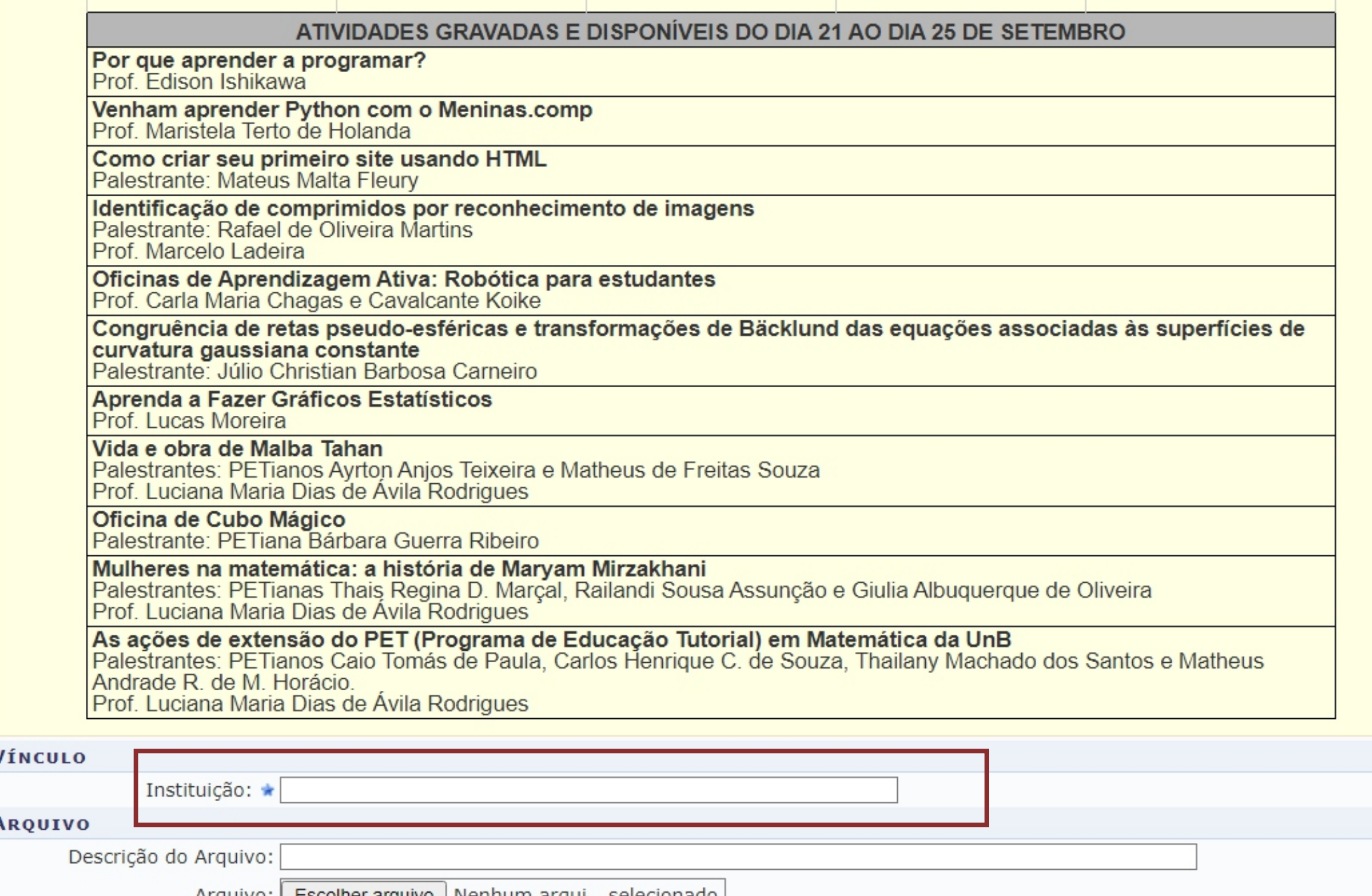

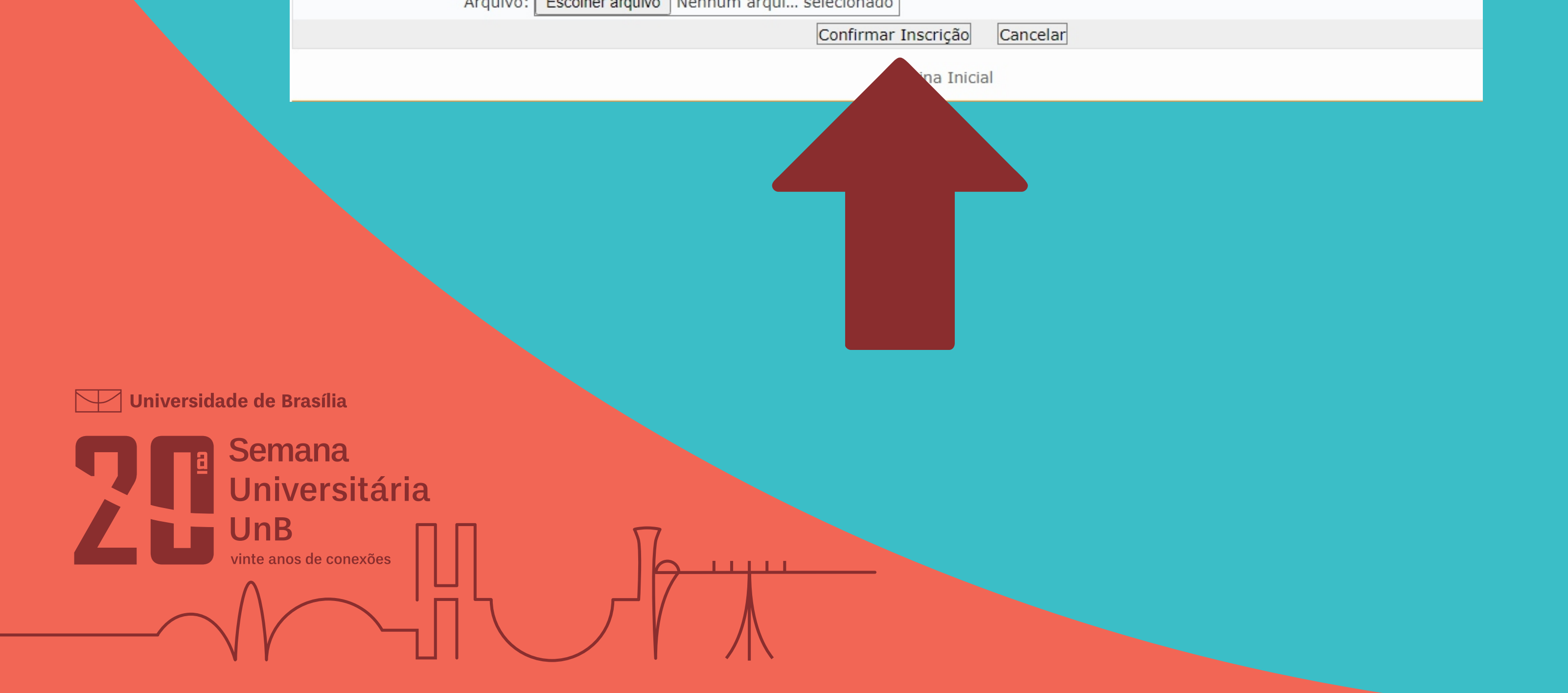

# Após a confirmação, volte à página inicial

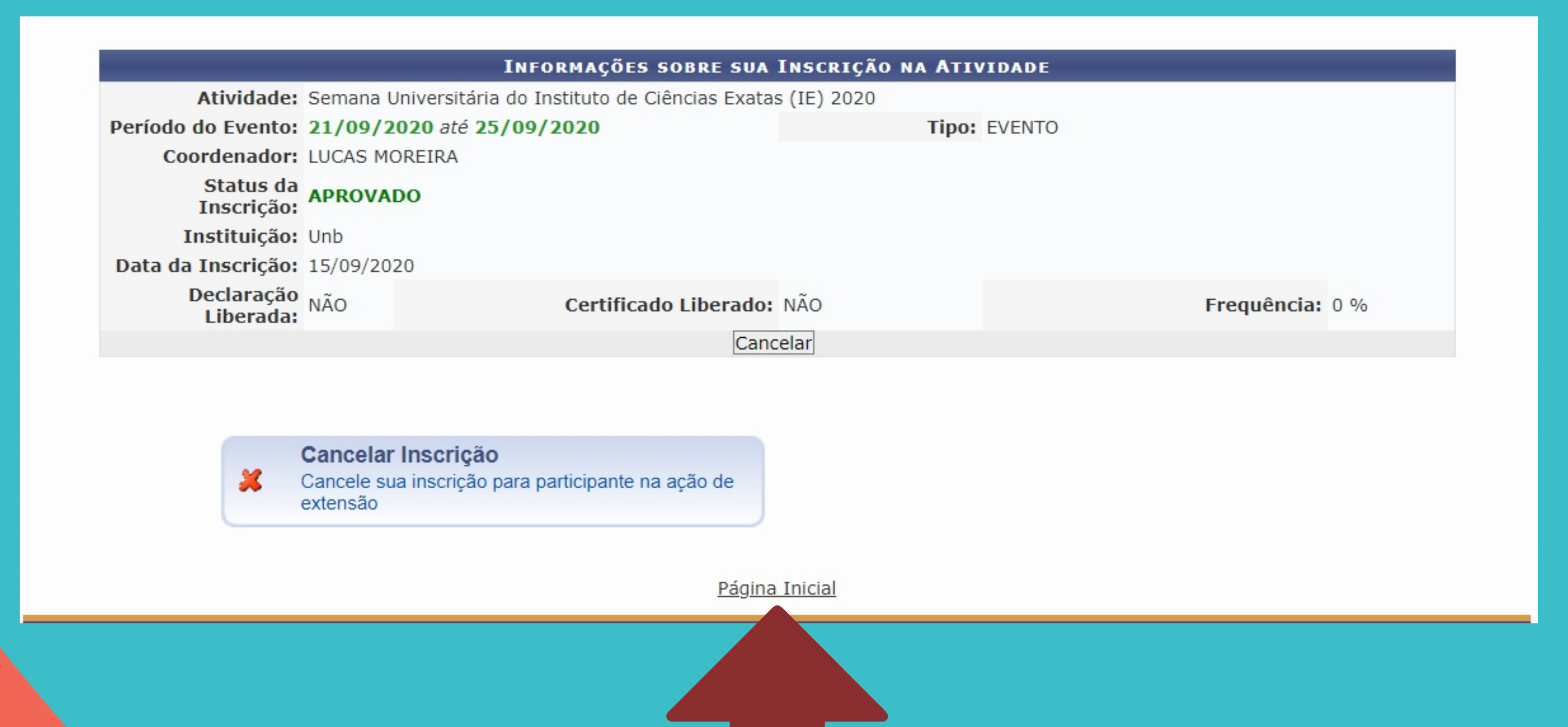

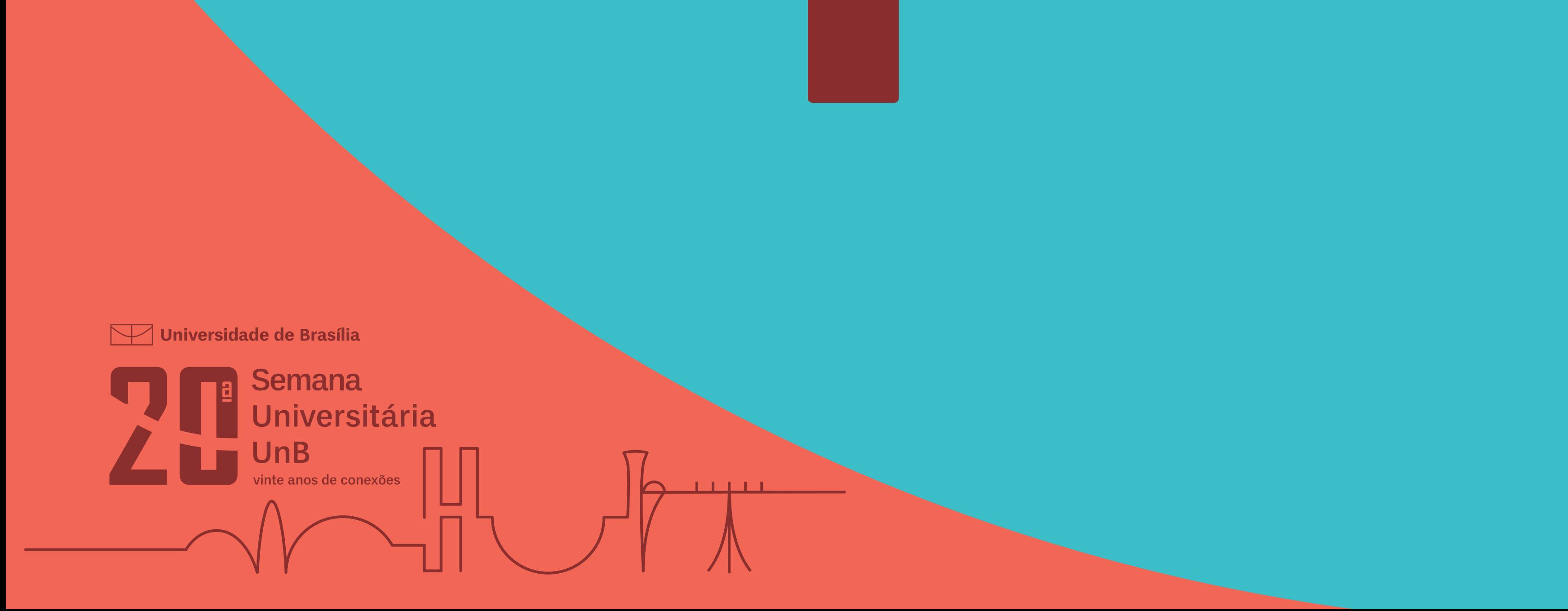

# Clique novamente em "Cursos e Eventos Abertos"

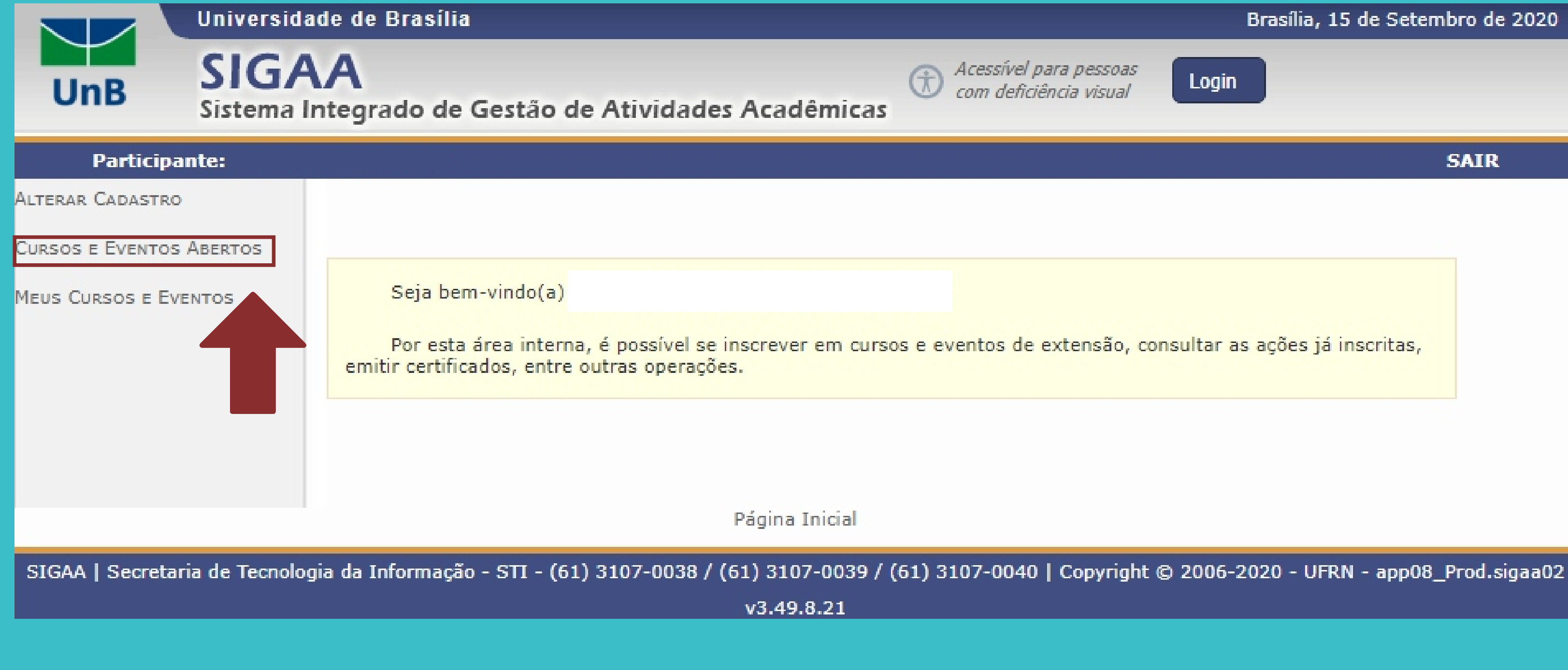

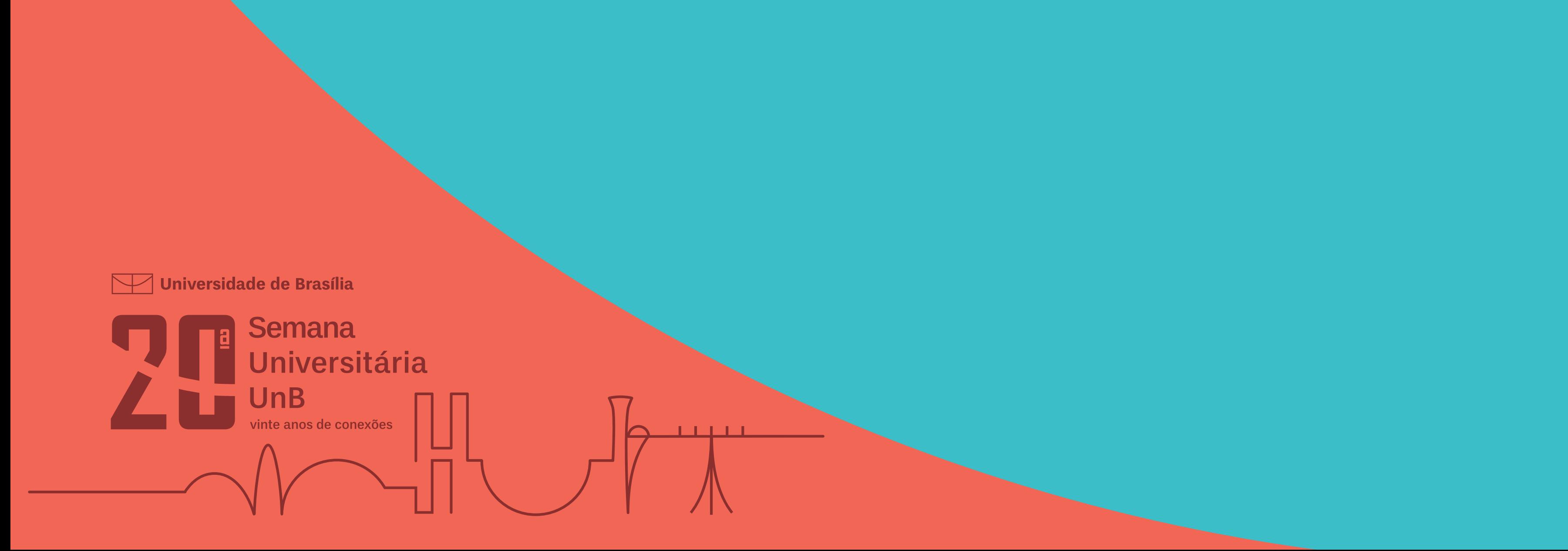

Localize novamente a Semana Universitária do IE (estará em verde agora)

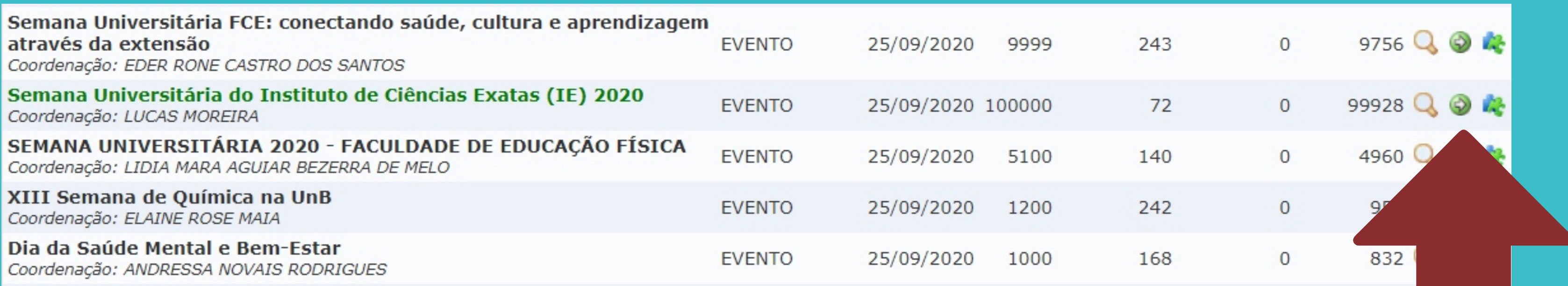

# Clique no ícone de quebra-cabeça azul e verde

Universidade de Brasília

Semana Universitária UnB inte anos de conexões

# Escolha as atividades que quer participare se inscreva na seta verde.

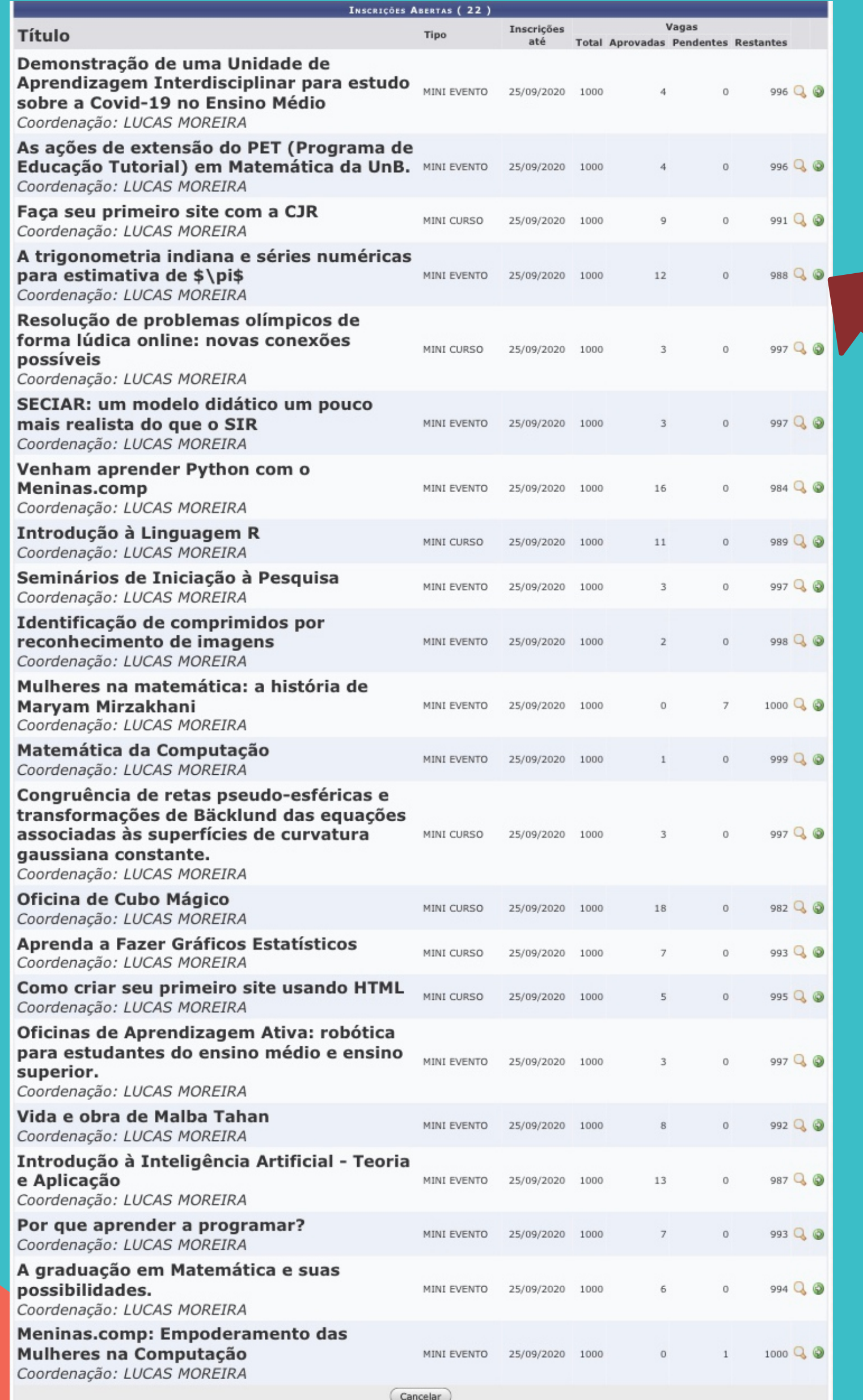

Universidade de Brasília

**Semana** Universitária UnB vinte anos de conexões